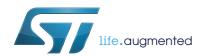

# AN4724 Application note

## STM32Cube firmware examples for STM32F1 Series

#### Introduction

The STM32CubeF1 firmware package comes with a rich set of examples running on STMicroelectronics boards. The examples are organized by board and provided with preconfigured projects for the main supported toolchains (see *Figure 1*).

Evaluation boards

Board Demonstrations

Middleware level examples

Networking
Lwip TCP/IP
& Polar SSL
Middleware

HAL level examples

Hardware Abstraction Layer APIs
Drivers

STM32F0
STM32F1
STM32F2
STM32F4
STM32L4

STM32L4

Nucleo boards

Nucleo boards

RTOS
File system
RTOS
FreeRTOS
FreeRTOS

CMSIS

CMSIS

Figure 1. STM32CubeF1 firmware components

#### Reference documents

The following user manuals are available on www.st.com/stm32cube:

- Latest release of STM32CubeF1 firmware package
- Getting started with the STM32CubeF1 firmware package for the STM32F1 series (UM1847)
- STM32CubeF1 Nucleo demonstration firmware (UM1853)
- Description of STM32F1xx HAL drivers (UM1850)
- STM32Cube USB Device library (UM1734)
- STM32Cube USB host library (UM1720)
- Developing applications on STM32Cube with FatFs (UM1721)
- Developing Applications on STM32Cube™ with RTOS (UM1722)
- Developing applications on STM32Cube with LwIP TCP/IP stack (UM1713)
- STM32Cube Ethernet IAP example (UM1709)

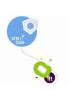

July 2015 DocID028025 Rev 1 1/16

### STM32CubeF1 examples

The examples are classified depending on the STM32Cube™ level they apply to. They are named as follows:

- **Examples:** the examples use only the HAL and BSP drivers (middleware not used). Their objective is to demonstrate the product/peripherals features and usage. They are organized per peripheral (one folder per peripheral, e.g. TIM). Their complexity level ranges from the basic usage of a given peripheral (e.g. PWM generation using timer) to the integration of several peripherals (e.g. how to use DAC for signal generation with synchronization from TIM6 and DMA). The usage of the board resources is reduced to the strict minimum.
- Applications: the applications demonstrate the product performance and how to use
  the available middleware stacks. They are organized either by middleware (a folder per
  middleware, e.g. USB Host) or by product feature that require high-level firmware
  bricks (e.g. Audio). The integration of applications that use several middleware stacks
  is also supported.
- **Demonstrations:** the demonstrations aim to integrate and run the maximum number of peripherals and middleware stacks to showcase the product features and performance.
- **Template project:** the template project is provided to allow to quickly build a firmware application on a given board.

The examples are located under *STM32Cube\_FW\_F1\_VX*. *Y.Z\Projects\*. They all have the same structure:

- \Inc folder containing all header files
- \Src folder containing the sources code
- \EWARM, \MDK-ARM, \SW4STM32 and \TrueSTUDIO folders containing the preconfigured project for each toolchain.
- readme.txt file describing the example behavior and the environment required to run the example.

To run the example, proceed as follows:

- 1. Open the example using your preferred toolchain.
- 2. Rebuild all files and load the image into target memory.
- 3. Run the example by following the readme.txt instructions

Note:

Refer to "Development toolchains and compilers" and "Supported devices and evaluation boards" sections of the firmware package release notes to know more about the software/hardware environment used for the firmware development and validation. The correct operation of the provided examples is not guaranteed in other environments, for example when using different compiler or board versions.

The examples can be tailored to run on any compatible hardware: simply update the BSP drivers for your board, provided it has the same hardware functions (LED, LCD display, pushbuttons, etc.). The BSP is based on a modular architecture that can be easily ported to any hardware by implementing the low-level routines.

Table 1 contains the list of examples provided within STM32CubeF1 firmware package.

57

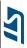

Table 1. STM32CubeF1 firmware examples

| Level           | Module Name                                                                        | Project Name                                                                                                    | Description                                                                                                    | STM3210C-<br>EVAL | STM32VL<br>DISCOVERY | NUCLEO-<br>F103RB | STM3210E-<br>EVAL |
|-----------------|------------------------------------------------------------------------------------|----------------------------------------------------------------------------------------------------|----------------------------------------------------------------------------------------------------|-------------------|----------------------|-------------------|-------------------|
| Templates       | -                                                                                  | Starter project                                                                                                    | This projects provides a reference template that can be used to build any firmware application.                                                                 | Х                 | Х                    | Х                 | х                 |
| Total number of | templates: 4                                                                       |                                                                                                    |                                                                                                    | 1                 | 1                    | 1                 | 1                 |
|                 | -                                                                                  | BSP                                                                                                    | This example provides a description of how to use the different BSP drivers.                                                                                    | ×                 | -                    | -                 | Х                 |
| Examples        | ADC_AnalogWatchdog  ADC_DualModeInterleaved  ADC  ADC  ADC_Regular_injected_groups | ADC_AnalogWatchdog                                                                                                    | This example provides a short description of how to use the ADC peripheral to perform conversions with analog watchdog and out-of-window interruptions enabled. | -                 | -                    | х                 | -                 |
|                 |                                                                                    | ADC_DualModeInterleaved                                                                                                    | This example provides a short description of how to use two ADC peripherals to perform conversions in interleaved dual-mode.                                    | ×                 | -                    | -                 | -                 |
|                 |                                                                                    | This example provides a short description of how to use the ADC peripheral to perform conversions using the two ADC groups: regular group for ADC conversions on main stream and injected group for ADC conversions limited on specific events (conversions injected within main conversions stream). | Х                                                                                                    | X                 | -                    | -                 |                   |
|                 |                                                                                    | This example provides a short description of how to use the AD                                                                                                    | description of how to use the ADC peripheral with sequencer, to convert                                                                                         | -                 | -                    | -                 | х                 |
|                 | CAN                                                                                | CAN_Networking                                                                                                    | This example shows how to configure the CAN peripheral to send and receive CAN frames in normal mode.                                                           | -                 | -                    | -                 | Х                 |

DocID028025 Rev 1

| Table 1. STM32CubeF1 firmware examples (continued) | Table 1. STM32CubeF1 | firmware examples | (continued) |
|----------------------------------------------------|----------------------|-------------------|-------------|
|----------------------------------------------------|----------------------|-------------------|-------------|

| Level    | Module Name | Project Name          | Description                                                                                                    | STM3210C-<br>EVAL                                                                                    | STM32VL<br>DISCOVERY | NUCLEO-<br>F103RB | STM3210E-<br>EVAL |
|----------|-------------|-----------------------|----------------------------------------------------------------------------------------------------|----------------------------------------------------------------------------------------------------|----------------------|-------------------|-------------------|
| Examples | CRC         | CRC_Example           | This example guides you through the different configuration steps by means of the HAL API. The CRC (Cyclic Redundancy Check) calculation unit computes the CRC code of a given buffer of 32-bit data words, using a fixed generator polynomial (0x4C11DB7). | X                                                                                                    | X                    | X                 | X                 |
|          | Cortex      | CORTEXM_MPU           | This example presents the MPU features on STM32F1xx devices and it can be easily ported to any other STM32 device supporting MPU.                                                                                                    | -                                                                                                    | -                    | -                 | ×                 |
|          |             | CORTEXM_ModePrivilege | This example shows how to modify Thread mode privilege access and stack. Thread mode is entered on reset or when returning from an exception.                                                                                                    | -                                                                                                    | -                    | -                 | ×                 |
|          |             |                       | CORTEXM_SysTick                                                                                                    | This example shows how to use the default SysTick configuration with a 1 ms timebase to toggle LEDs. | -                    | -                 | -                 |
|          |             | DAC_SignalsGeneration | This example provides a description of how to use the DAC peripheral to generate several signals using DMA controller.                                                                                                    | ×                                                                                                    | -                    | -                 | -                 |
|          |             | DAC_SimpleConversion  | This example provides a short description of how to use the DAC peripheral to do a simple conversion.                                                                                                    | -                                                                                                    | -                    | -                 | Х                 |
|          | DMA         | DMA_FLASHToRAM        | This example provides a description of how to use a DMA channel to transfer a word data buffer from FLASH memory to embedded SRAM memory through the HAL API.                                                                                               | -                                                                                                    | -                    | -                 | х                 |

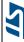

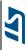

Table 1. STM32CubeF1 firmware examples (continued)

| Level    | Module Name | Project Name          | Description                                                                                                    | STM3210C-<br>EVAL | STM32VL<br>DISCOVERY | NUCLEO-<br>F103RB | STM3210E-<br>EVAL |
|----------|-------------|-----------------------|----------------------------------------------------------------------------------------------------|-------------------|----------------------|-------------------|-------------------|
|          |             | FLASH_EraseProgram    | This example describes how to configure and use the FLASH HAL API to erase and program the internal FLASH memory.                             | -                 | -                    | Х                 | -                 |
| Examples | FLASH       | FLASH_WriteProtection | This example describes how to configure and use the FLASH HAL API to enable and disable the write protection of the internal FLASH memory.    | -                 | -                    | X                 | -                 |
|          |             | FSMC_NAND             | This example describes how to configure the FSMC controller to access the NAND memory.                                                        | -                 | -                    | -                 | Х                 |
|          | FSMC        | FSMC_NOR              | This example describes how to configure the FSMC controller to access the NOR memory.                                                         | -                 | -                    | -                 | Х                 |
|          |             | FSMC_NOR_CodeExecute  | This example describes how to build an application to be loaded into the NOR memory mounted on board and then execute it from internal Flash. | -                 | -                    | -                 | ×                 |
|          |             | FSMC_SRAM             | This example describes how to configure the FSMC controller to access the SRAM memory.                                                        | -                 | -                    | -                 | Х                 |
|          |             | FSMC_SRAM_DataMemory  | This example describes how to configure the FSMC controller to access the SRAM memory including heap and stack.                               | -                 | -                    | -                 | ×                 |
|          |             | GPIO_EXTI             | This example shows how to configure external interrupt lines.                                                                                 | -                 | Х                    | -                 | -                 |
|          | GPIO        | GPIO_IOToggle         | This example describes how to configure and use GPIOs through the HAL API.                                                                    | Х                 | Х                    | Х                 | Х                 |

DocID028025 Rev 1

Table 1. STM32CubeF1 firmware examples (continued)

| Level    | Module Name | Project Name             | Description                                                                                                    | STM3210C-<br>EVAL | STM32VL<br>DISCOVERY | NUCLEO-<br>F103RB | STM3210E-<br>EVAL |
|----------|-------------|--------------------------|----------------------------------------------------------------------------------------------------|-------------------|----------------------|-------------------|-------------------|
| Examples | HAL         | HAL_TimeBase             | This example describes how to customize the HAL time base using a general purpose timer instead of Systick as main source of time base.                           | -                 | -                    | Х                 | -                 |
|          |             | I2C_TwoBoards_AdvComIT   | This example describes how to perform I2C data buffer transmission/reception between two boards, using an interrupt.                                              | -                 | -                    | Х                 | Х                 |
|          | 12C         | I2C_TwoBoards_ComDMA     | This example describes how to perform I2C data buffer transmission/reception between two boards, via DMA.                                                         | -                 | -                    | Х                 | х                 |
|          |             | I2C_TwoBoards_ComIT      | This example describes how to perform I2C data buffer transmission/reception between two boards using an interrupt.                                               | -                 | -                    | Х                 | х                 |
|          |             | I2C_TwoBoards_ComPolling | This example describes how to perform I2C data buffer transmission/reception between two boards in Polling mode.                                                  | -                 | -                    | Х                 | х                 |
|          | 128         | I2S_Audio                | This example provides basic implementation of audio features.                                                                                                    | х                 | -                    | -                 | -                 |
|          | IWDG        | IWDG_Example             | This example describes how to reload the IWDG counter and to simulate a software fault by generating an MCU IWDG reset when a programmed time period has elapsed. | x                 | -                    | -                 | -                 |

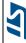

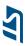

Table 1. STM32CubeF1 firmware examples (continued)

| Level              | Module Name | Project Name                                 | Description                                                                                                    | STM3210C-<br>EVAL | STM32VL<br>DISCOVERY | NUCLEO-<br>F103RB | STM3210E-<br>EVAL |
|--------------------|-------------|----------------------------------------------|----------------------------------------------------------------------------------------------------|-------------------|----------------------|-------------------|-------------------|
| PWR  Examples  RCC | PWR         | PWR_PVD                                      | This example shows how to configure the programmable voltage detector using an external interrupt line. External DC supply has to be used to power Vdd. | -                 |                      | -                 | Х                 |
|                    |             | PWR_SLEEP                                    | This example shows how to enter Sleep mode and wake up from this mode by using an interrupt.                                                            | -                 | Х                    | -                 | -                 |
|                    |             | PWR_STANDBY system to STANE up from this mod | This example shows how to enters the system to STANDBY mode and wake-up from this mode using: external RESET or WKUP pin.                               | -                 | -                    | Х                 | -                 |
|                    | RCC         | RCC_ClockConfig                              | This example describes how to use the RCC HAL API to configure the system clock (SYSCLK) and modify the clock settings in run mode.                     | ×                 | Х                    | X                 | Х                 |

Table 1. STM32CubeF1 firmware examples (continued)

| Level    | Module Name | Project Name | Description                                                                                                    | STM3210C-<br>EVAL                                                                                                    | STM32VL<br>DISCOVERY | NUCLEO-<br>F103RB | STM3210E-<br>EVAL |   |
|----------|-------------|--------------|----------------------------------------------------------------------------------------------------|----------------------------------------------------------------------------------------------------|----------------------|-------------------|-------------------|---|
| Examples |             | RTC_Alarm    | This example guides you through the different configuration steps by means of the RTC HAL API to configure and generate an RTC alarm.                                                                                                    | -                                                                                                    | -                    | Х                 | -                 |   |
|          |             | RTC_Calendar | This example guides you through the different configuration steps by mean of HAL API to ensure Calendar configuration using the RTC peripheral.                                                                                                    | -                                                                                                    | -                    | -                 | ×                 |   |
|          | RTC         |              | RTC_LSI                                                                                                    | This example demonstrates and explains how to use the LSI clock source auto calibration to get a precise RTC clock.                   | ×                    | -                 | -                 | - |
|          |             |              | RTC_LowPower_STANDBY                                                                                                    | This example shows how to enter the system to STANDBY mode and wake-up from this mode using RTC Alarm Event connected to EXTI_Line17. | -                    | Х                 | -                 | - |
|          |             | RTC_Tamper   | This example guides you through the different configuration steps by means of the RTC HAL API to write/read data to/from RTC Backup registers and demonstrate the tamper detection feature.                                                         | -                                                                                                    | -                    | -                 | ×                 |   |
|          | SMARTCARD   | SMARTCARD_T0 | This example describes a firmware Smartcard Interface based on the USART peripheral. The main purpose of this firmware example is to provide resources facilitating the development of an application using the USART peripheral in smartcard mode. | x                                                                                                    | -                    | -                 | x                 |   |

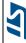

Table 1. STM32CubeF1 firmware examples (continued)

| Level    | Module Name | Project Name              | Description                                                                                                    | STM3210C-<br>EVAL | STM32VL<br>DISCOVERY | NUCLEO-<br>F103RB | STM3210E-<br>EVAL |
|----------|-------------|---------------------------|----------------------------------------------------------------------------------------------------|-------------------|----------------------|-------------------|-------------------|
|          |             | SPI_FullDuplex_ComDMA     | This example shows how to perform SPI data buffer transmission/reception between two boards via DMA.                                                                                                    | -                 | ×                    | Х                 | -                 |
| Examples | SPI         | SPI_FullDuplex_ComIT      | This example shows how to ensure SPI data buffer transmission/reception between two boards by using an interrupt.                                                                                       | -                 | Х                    | Х                 | -                 |
|          |             | SPI_FullDuplex_ComPolling | This example shows how to ensure SPI data buffer transmission/reception in Polling mode between two boards.                                                                                             | -                 | Х                    | Х                 | -                 |
|          | TIM         | TIM_ComplementarySignals  | This example shows how to configure the TIM1 peripheral to generate three complementary TIM1 signals, to insert a defined dead time value, to use the break feature and to lock the desired parameters. | -                 | ,                    | ,                 | х                 |
|          |             | TIM_DMA                   | This example provides a description of how to use DMA with TIM1 Update request to transfer Data from memory to TIM1 Capture Compare Register 3 (CCR3).                                                  | -                 | -                    | Х                 | х                 |
|          |             | TIM_InputCapture          | This example shows how to use the TIM peripheral to measure the frequency of an external signal.                                                                                                    | -                 | -                    | -                 | х                 |
|          |             | TIM_PWMOutput             | This example shows how to configure the TIM peripheral in PWM (Pulse Width Modulation) mode.                                                                                                    | -                 | -                    | -                 | х                 |
|          |             | TIM_TimeBase              | This example shows how to configure the TIM peripheral to generate a time base of one second with the corresponding Interrupt request.                                                                  | Х                 | Х                    | Х                 | х                 |

0

1

STM32CubeF1 examples

|                   | Table 1. STM32CubeF1 firmware examples (cont |                              |                                                                                                    |                                                                                                   |                      |                   |                   |   |
|-------------------|----------------------------------------------|------------------------------|----------------------------------------------------------------------------------------------------|---------------------------------------------------------------------------------------------------|----------------------|-------------------|-------------------|---|
| Level             | Module Name                                  | Project Name                 | Description                                                                                                    | STM3210C-<br>EVAL                                                                                 | STM32VL<br>DISCOVERY | NUCLEO-<br>F103RB | STM3210E-<br>EVAL |   |
| Examples          |                                              | UART_HyperTerminal_DMA       | This example shows how to ensure UART Data buffer transmission and reception with DMA. The communication is done with the Hyperterminal PC application.                                                                                     | x                                                                                                 | Х                    | ×                 | -                 |   |
|                   | WWDG                                         | UART_Printf                  | This example shows how to reroute the C library printf function to the UART. It outputs a message sent by the UART on the HyperTerminal.                                                                                                    | ×                                                                                                 | Х                    | Х                 | Х                 |   |
|                   |                                              | UART_TwoBoards_ComDMA        | This example describes an UART transmission (transmit/receive) in DMA mode between two boards.                                                                                                    | Х                                                                                                 | Х                    | Х                 | -                 |   |
|                   |                                              | UART_TwoBoards_ComIT         | This example describes a UART transmission (transmit/receive) in interrupt mode between two boards.                                                                                                    | х                                                                                                 | Х                    | Х                 | -                 |   |
|                   |                                              |                              | UART_TwoBoards_ComPolling                                                                                                    | This example describes a UART transmission (transmit/receive) in polling mode between two boards. | х                    | х                 | Х                 | - |
|                   |                                              | WWDG_Example                 | This example guides you through the different configuration steps by means of the HAL API to perform periodic WWDG counter update and simulate a software fault that generates an MCU WWDG reset when a predefined time period has elapsed. | -                                                                                                 | -                    | x                 | -                 |   |
| Total number of e | examples: 87                                 |                              |                                                                                                    | 17                                                                                                | 16                   | 24                | 30                |   |
| Demonstrations    | -                                            | Adafruit_LCD_1_8_SD_Joystick | The provided demonstration firmware based on STM32Cube helps you to discover STM32 Cortex-M devices that can be plugged on a STM32NUCLEO board.                                                                                             | -                                                                                                 | -                    | х                 | -                 |   |

0

0

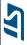

Total number of demonstrations: 1

| 5 | 1 |
|---|---|
|   |   |

Table 1. STM32CubeF1 firmware examples (continued)

| Level        | Module Name | Project Name            | Description                                                                                                    | STM3210C-<br>EVAL | STM32VL<br>DISCOVERY | NUCLEO-<br>F103RB | STM3210E-<br>EVAL |
|--------------|-------------|-------------------------|----------------------------------------------------------------------------------------------------|-------------------|----------------------|-------------------|-------------------|
| Applications | EEPROM      | EEPROM_Emulation        | Please refer to AN2594 for futher details regarding this application.                                                                                                    | -                 | -                    | Х                 | -                 |
|              | FatFs       | FatFs_uSD               | This example provides a description on how to use STM32Cube firmware with FatFs middleware component as a generic FAT file system module. The objective is to develop an application using most of the features offered by FatFs to configure a microSD drive. | х                 | -                    | -                 | х                 |
|              | FreeRTOS    | FreeRTOS_ThreadCreation | This directory contains a set of source files that implement a thread creation example using CMSIS RTOS API.                                                                                                    | х                 | -                    | Х                 | х                 |
|              | lı          | IAP_Binary_Template     | This directory contains a set of sources files that build the application to be loaded into Flash memory using In-Application Programming (IAP through USART).                                                                                                 | х                 | -                    | -                 | -                 |
|              | IAP         | IAP_Main                | This directory contains a set of sources files and pre-configured projects that describes how to build an application to be loaded into Flash memory using In-Application Programming (IAP, through USART).                                                    | X                 | -                    | -                 | -                 |

STM32CubeF1 examples

Table 1. STM32CubeF1 firmware examples (continued)

| Level        | Module Name | Project Name         | Description                                                                                                    | STM3210C-<br>EVAL | STM32VL<br>DISCOVERY | NUCLEO-<br>F103RB | STM3210E-<br>EVAL |
|--------------|-------------|----------------------|----------------------------------------------------------------------------------------------------|-------------------|----------------------|-------------------|-------------------|
| Applications | LwIP        | LwIP_TCP_Echo_Client | This example guides STM32Cube HAL API users to run TCP Echo Client application based on Raw API of LwIP TCP/IP stack To run this application, On the remote PC, open a command prompt window.   | X                 | -                    |                   | 1                 |
|              |             | LwIP_TCP_Echo_Server | This example guides STM32Cube HAL API users to run TCP Echo Server application based on Raw API of LwIP TCP/IP stack To run this application, On the remote PC, open a command prompt window.   | X                 | -                    | -                 | -                 |
|              |             | LwIP_UDP_Echo_Client | This example guides STM32Cube HAL API users to run a UDP Echo Client application based on Raw API of LwIP TCP/IP stack To run this application, On the remote PC, open a command prompt window. | X                 | -                    | -                 | -                 |
|              |             | LwIP_UDP_Echo_Server | This example guides STM32Cube HAL API users to run UDP Echo Server application based on Raw API of LwIP TCP/IP stack To run this application, On the remote PC, open a command prompt window.   | х                 | -                    | -                 | -                 |
|              | STemWin     | STemWin_HelloWorld   | This application shows how to implement a simple "Hello World" example based on STemWin.                                                                                                    | Х                 | -                    | -                 | Х                 |

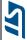

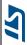

Table 1. STM32CubeF1 firmware examples (continued)

| Level        | Module Name | Project Name         | Description                                                                                                    | STM3210C-<br>EVAL | STM32VL<br>DISCOVERY | NUCLEO-<br>F103RB | STM3210E-<br>EVAL |
|--------------|-------------|----------------------|----------------------------------------------------------------------------------------------------|-------------------|----------------------|-------------------|-------------------|
| Applications | USB_Device  | CDC_Standalone       | This application shows how to use the USB device application based on the Device Communication Class (CDC) following the PSTN subprotocol using the USB Device and UART peripherals. | х                 | -                    | -                 | х                 |
|              |             | CustomHID_Standalone | This application shows how to use the USB device application based on the Custom HID Class.                                                                                          | Х                 | -                    | 1                 | Х                 |
|              |             | DFU_Standalone       | This application presents a compliant implementation of the Device Firmware Upgrade (DFU) capability for programming the embedded flash memory through the USB peripheral.           | X                 | -                    | -                 | x                 |
|              |             | HID_Standalone       | This application shows how to use the USB device application based on the Humain Interface (HID).                                                                                    | х                 | -                    | Х                 | X                 |
|              |             | MSC_Standalone       | This application shows how to use the USB device application based on the Mass Storage Class (MSC).                                                                                  | Х                 | -                    | -                 | Х                 |

Table 1. STM32CubeF1 firmware examples (continued)

| Level                            | Module Name | Project Name   | Description                                                                                       | STM3210C-<br>EVAL | STM32VL<br>DISCOVERY | NUCLEO-<br>F103RB | STM3210E-<br>EVAL |
|----------------------------------|-------------|----------------|---------------------------------------------------------------------------------------------------|-------------------|----------------------|-------------------|-------------------|
| Applications                     | USB_Host    | CDC_Standalone | This application shows how to use the USB host application based on the CDC class.                | Х                 | -                    | -                 | -                 |
|                                  |             | HID_RTOS       | This application shows how to use the USB host application based on the HID class.                | Х                 | -                    | -                 | -                 |
|                                  |             | HID_Standalone | This application shows how to use the USB host application based on the HID class.                | Х                 | -                    | -                 | -                 |
|                                  |             | MSC_RTOS       | This application shows how to use the USB host application based on the Mass Storage Class (MSC). | Х                 | -                    | -                 | -                 |
|                                  |             | MSC_Standalone | This application shows how to use the USB host application based on the Mass Storage Class (MSC). | Х                 | -                    | -                 | -                 |
| Total number of applications: 30 |             |                |                                                                                                   | 19                | 0                    | 3                 | 8                 |
| Total number of projects: 122    |             |                |                                                                                                   | 37                | 17                   | 29                | 39                |

AN4724 Revision history

## 1 Revision history

Table 2. Document revision history

| Date        | Revision | Changes          |
|-------------|----------|------------------|
| 06-Jul-2015 | 1        | Initial release. |

#### **IMPORTANT NOTICE - PLEASE READ CAREFULLY**

STMicroelectronics NV and its subsidiaries ("ST") reserve the right to make changes, corrections, enhancements, modifications, and improvements to ST products and/or to this document at any time without notice. Purchasers should obtain the latest relevant information on ST products before placing orders. ST products are sold pursuant to ST's terms and conditions of sale in place at the time of order acknowledgement.

Purchasers are solely responsible for the choice, selection, and use of ST products and ST assumes no liability for application assistance or the design of Purchasers' products.

No license, express or implied, to any intellectual property right is granted by ST herein.

Resale of ST products with provisions different from the information set forth herein shall void any warranty granted by ST for such product.

ST and the ST logo are trademarks of ST. All other product or service names are the property of their respective owners.

Information in this document supersedes and replaces information previously supplied in any prior versions of this document.

© 2015 STMicroelectronics - All rights reserved